# MORNINGSTAR Wealth

## Morningstar ByAllAccounts **Notifications**

NOTFIC-0.2-20240321

This document is for the sole use of Morningstar employees and partners using the ByAllAccounts® aggregation service

©2024 Morningstar. All Rights Reserved.

Document Version: NOTFIC-0.2-20240321 Document Issue Date: March 21, 2024

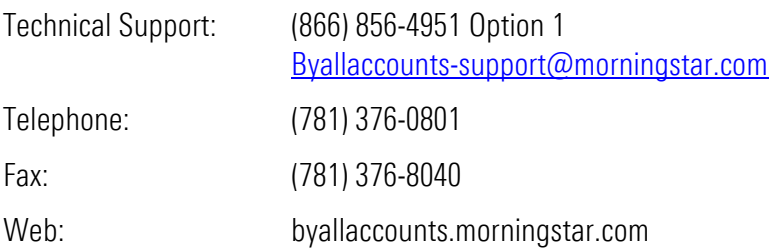

## **Table of Contents**

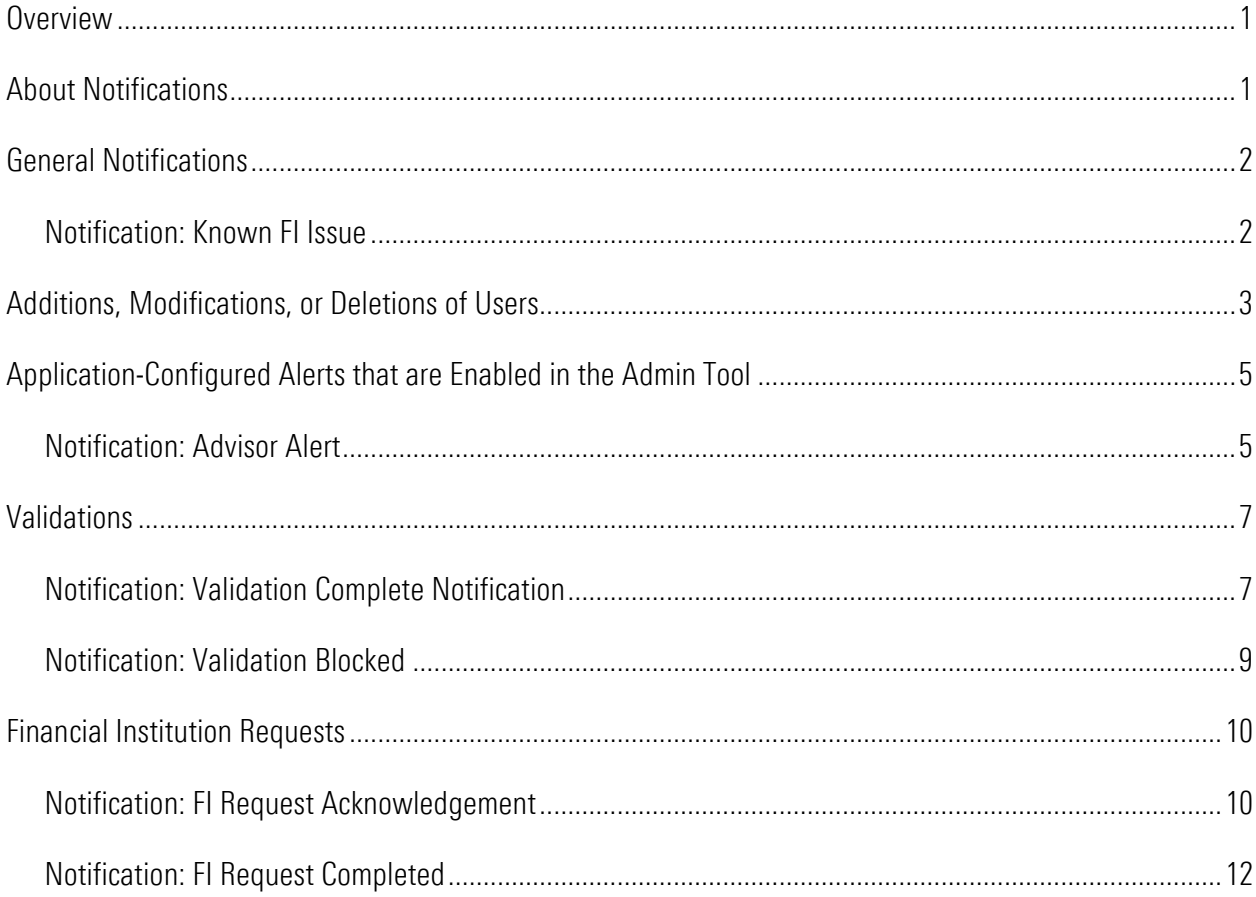

## <span id="page-3-0"></span>**Overview**

This document describes notifications to users of the ByAllAccounts® aggregation service that may be sent through or controlled by the Admin Tool. This information is for use only by ByAllAccounts employees and partners who have access to the Admin Tool and is not for distribution outside these groups. This document does not contain information on all possible notifications.

Note: In some cases, this document may refer to Admin Tool options that you do not see due to your role.

## <span id="page-3-1"></span>About Notifications

The Morningstar ByAllAccounts systems send notification emails. This guide describes notifications sent to Advisors, Assistants, Administrators, and/or Investors regarding:

- o Financial institution (FI) requests
- o Validations
- o General notification such as FI issues
- o Application-configured alerts
- o Adding, assigning, or changing users

These notifications are not to be confused with the emails sent to Investors by AccountView. For information about customizing emails sent by AccountView to Investors, refer to the *AccountView Customization Guide* at [http://www.byallaccounts.net/Manuals/Accountview/AV\\_Customization\\_Guide.PDF](http://www.byallaccounts.net/Manuals/Accountview/AV_Customization_Guide.PDF)

## <span id="page-4-0"></span>General Notifications

#### <span id="page-4-1"></span>Notification: Known FI Issue

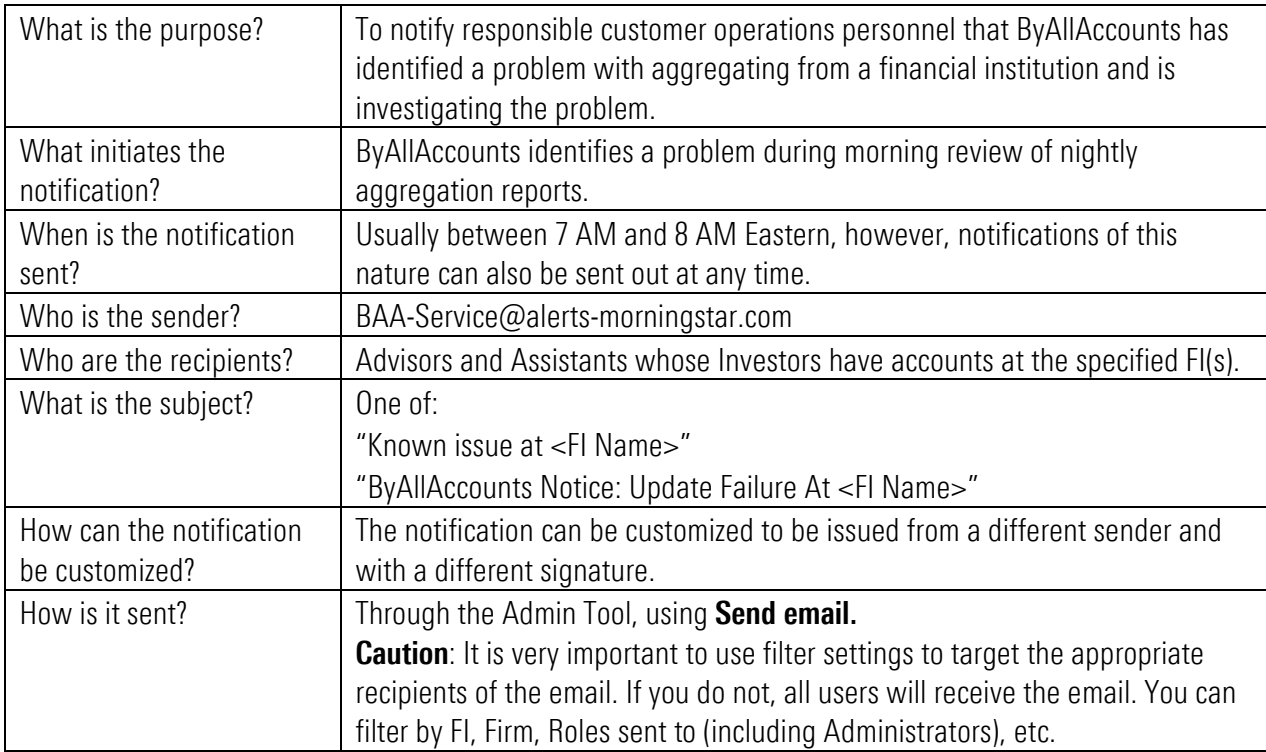

In the following example, <recipient> will name the user receiving the email (one of the recipients as described above). The body of the email may be tailored to describe the issue.

Example:

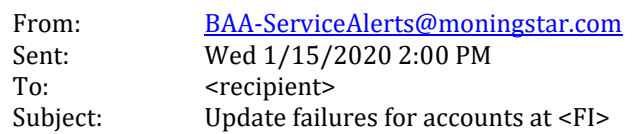

Several accounts at <financial institution> website are currently experiencing an issue when attempting to navigate to the custodian's website. This issue is due to changes that the custodian made to their site overnight and is showing s an Error 1004 – no holdings/balances found. Our engineers are currently investigating this issue and are diligently working to correct the problem. We will make you aware of any updates as they are made available. Thank you for your patience.

Regards, Technical Support (866) 856-4951 Option 1 [byallaccounts-support@morningstar.com](mailto:byallaccounts-support@morningstar.com)

## <span id="page-5-0"></span>Additions, Modifications, or Deletions of Users

There are two types of emails that can be sent when users are added, changed, or deleted. This section describes the ones that are sent using the Admin Tool. Other messages are sent by AccountView. To find information about the AccountView messages, refer to the guide listed in [About Notifications,](#page-3-1) pag[e 1.](#page-3-1)

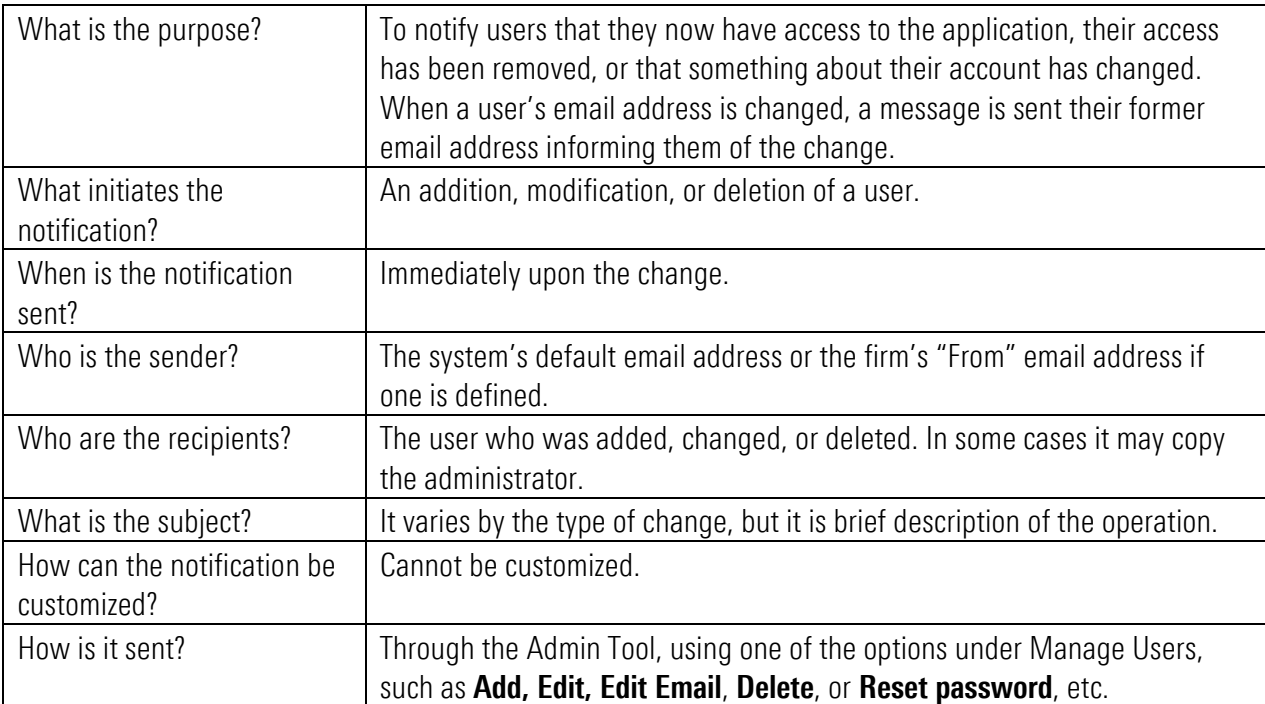

In the following example the email is sent from the system's default address.

Example:

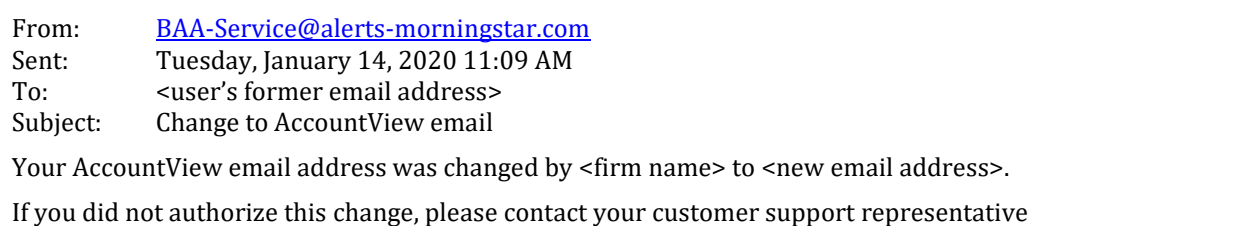

This one is sent to the administrator who creates a new user. In this case it is sent from the firm's "From" email address [<admin@admincompany.com>](mailto:admin@admincompany.com) because it was specified.

From: [<admin@admincompany.com>](mailto:admin@admincompany.com) Sent: Monday, December 30, 2019 8:37 AM To: <administrator> Subject: AccountView investor created A new AccountView investor has been created: Firm: <user's firm> Name: <user name> Client name: <user's actual name> Email: <investor email address> Login: <user login> Internal ID: 6033 Note: values are not case sensitive. 'ABC' is the same as 'abc' or 'Abc'.

#### Example:

This one is sent to an advisor when an investor is assigned to them. It uses the system default as the sender email address.

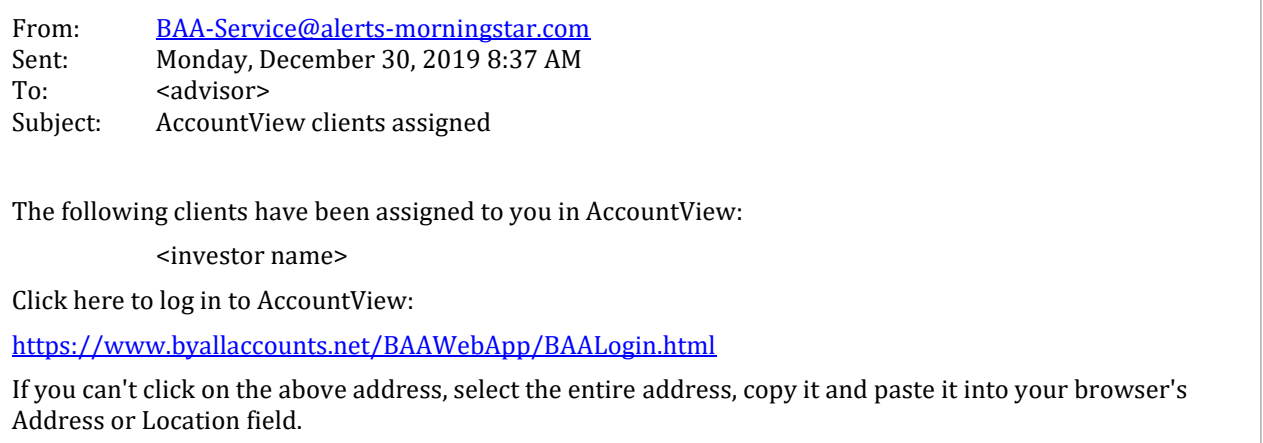

## <span id="page-7-0"></span>Application-Configured Alerts that are Enabled in the Admin Tool

Alerts can be configured in various ByAllAccounts applications. There are alert configurations at the advisor level and at the investor (client) level – these are configured in different areas of the applications, such as AccountView, and setting them is outside the scope of this document. However, for those applications to send alerts, the capability must be enabled for the firm using the Admin Tool.

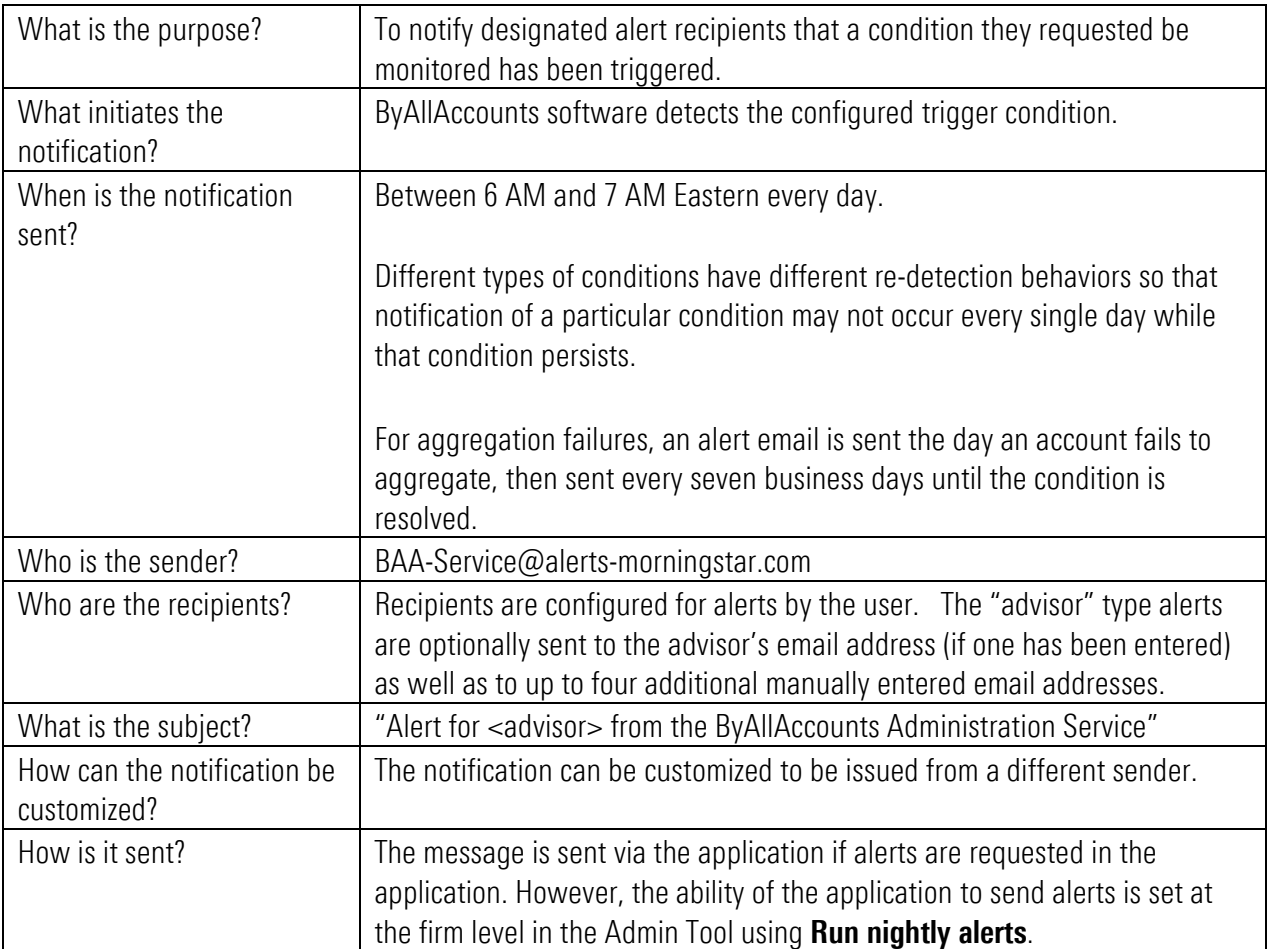

#### <span id="page-7-1"></span>Notification: Advisor Alert

In the following example, the advisor receives the alert email regarding his clients' accounts. The body of the email identifies specific alerts for one or more clients.

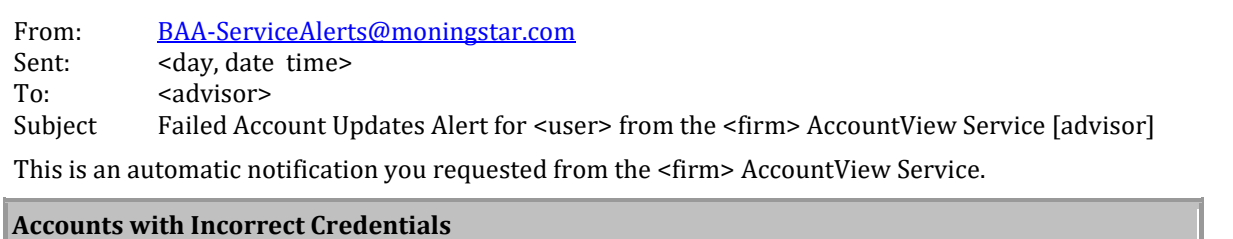

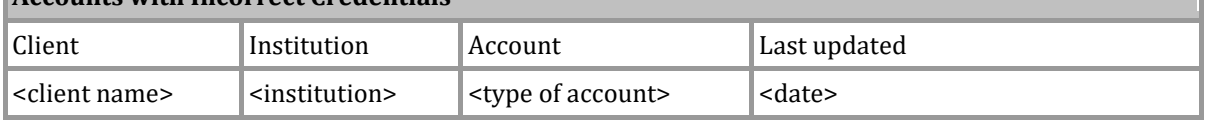

To fix the above account update failures, ensure that the online access data for the accounts is correct.

You asked to be notified if:

account update failed due to: 1) incorrect credentials, or 2) no holdings or balances found, or 3) failed to update for more than 7 days

\* denotes non-captive accounts.

To view your clients' information or change the alert settings, click here: <https://www.byallaccounts.net/BAAWebApp/BAALogin.html>

## <span id="page-9-0"></span>**Validations**

#### <span id="page-9-1"></span>Notification: Validation Complete Notification

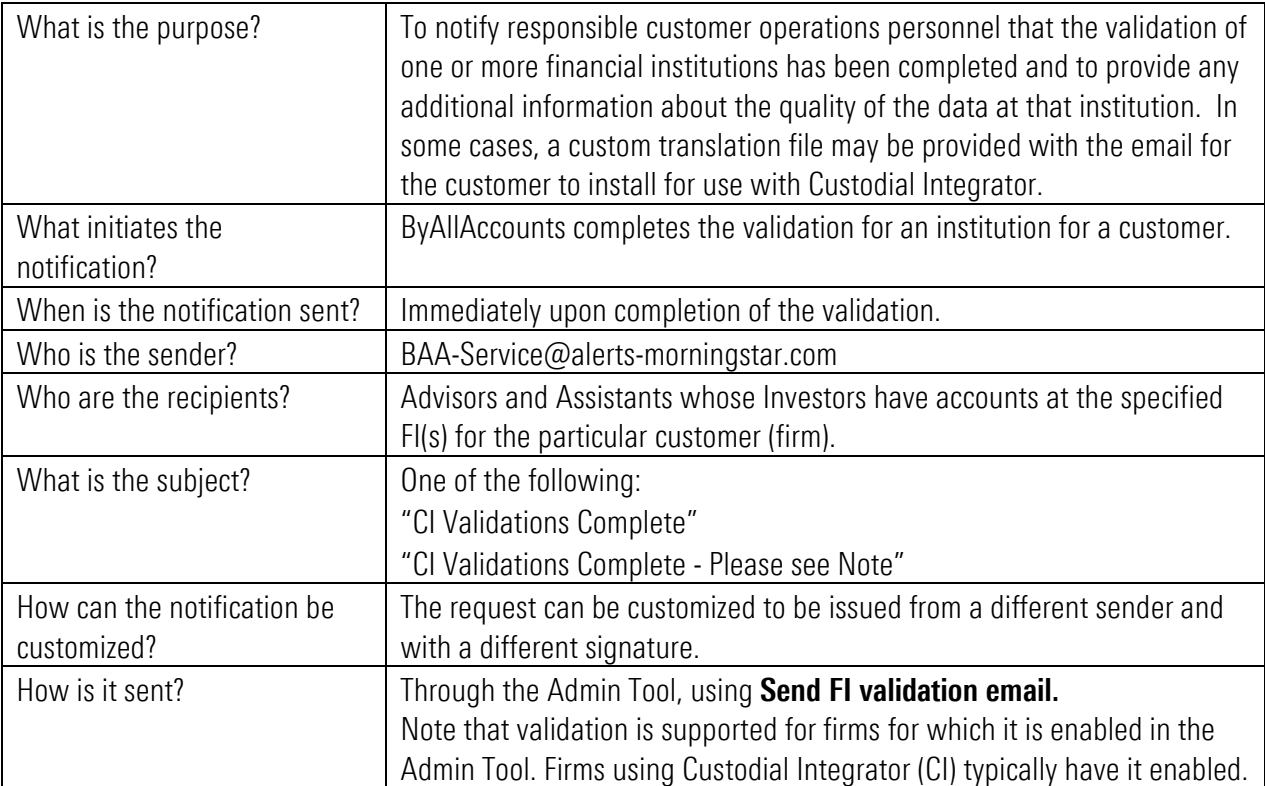

In the following example, <recipient> will name the user receiving the email (one of the recipients as described above) and <customer's firm name> will name the customer (firm) for that recipient. The message may contain additional information specific to the validation.

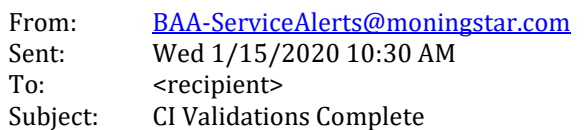

This email is to inform you that we have completed the Custodial Integrator Validation Process for the following institution at <customer's firm name>:

<financial institution> (Investment)

Any accounts you have at this institution can now be imported into Custodial Integrator.

We appreciate your patience during the validation process. If you encounter any data issues, please send us the client's full name, the name of the account, the specific financial institution, and a description of your issue.

If you are unfamiliar with the validation process, see the FAQ guide as it should answer any questions you may have: [https://www.byallaccounts.net/manuals/Custodial\\_Integrator/CI\\_Validation\\_FAQ.pdf](https://www.byallaccounts.net/manuals/Custodial_Integrator/CI_Validation_FAQ.pdf)

Regards, Technical Support (866) 856-4951 Option 1 [byallaccounts-support@morningstar.com](mailto:byallaccounts-support@morningstar.com)

### <span id="page-11-0"></span>Notification: Validation Blocked

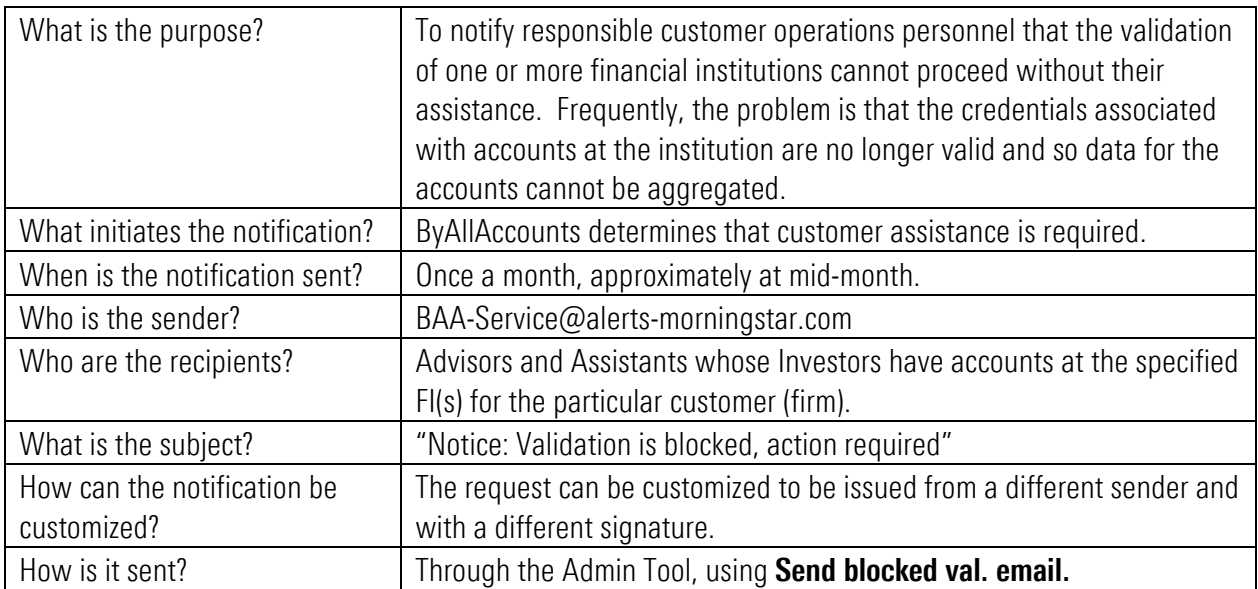

In the following example, <recipient> will name the user receiving the email (one of the recipients as described above) and <customer firm name> will name the ByAllAccounts customer (firm) for that recipient.

#### Example:

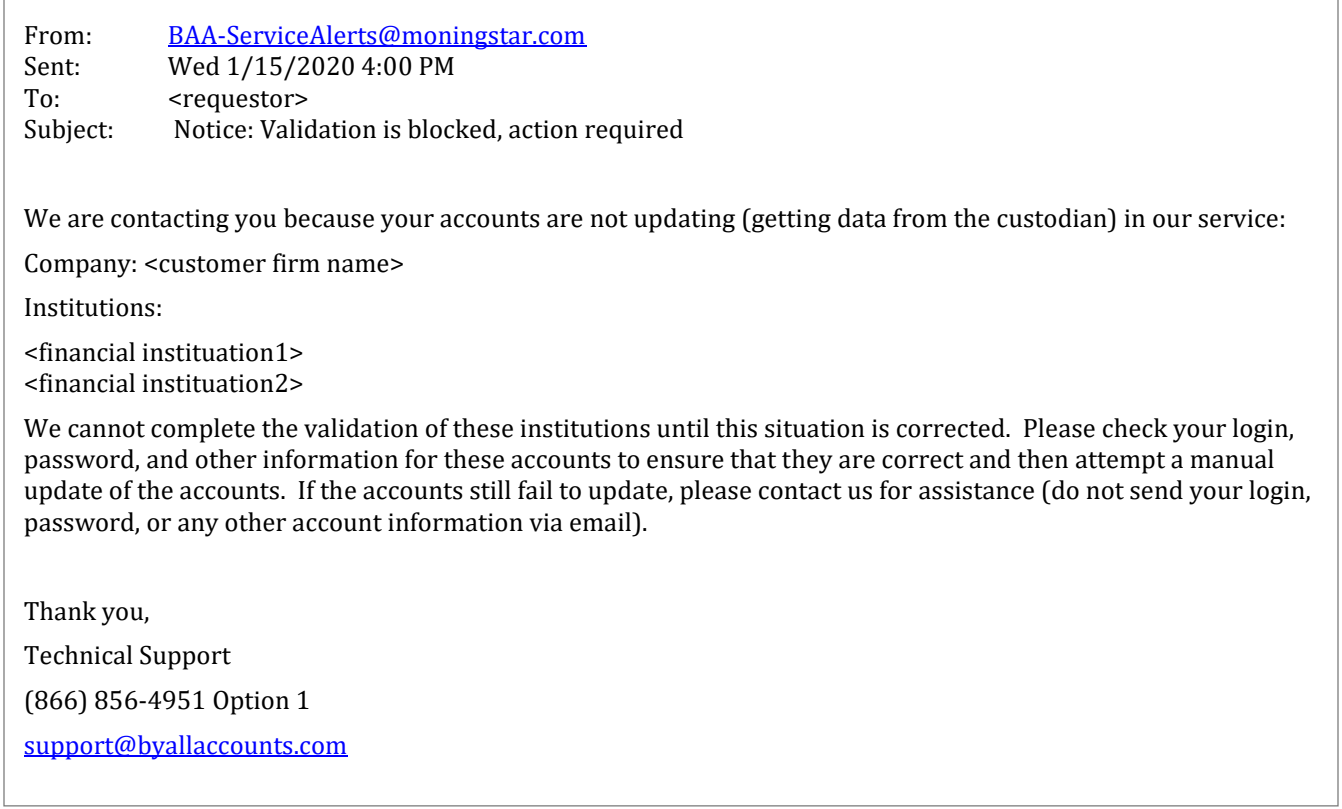

## <span id="page-12-0"></span>Financial Institution Requests

Users of the Morningstar ByAllAccounts service can request the addition of financial institutions (FIs) that are not currently in the supported list. The user does this by creating an "FI Request" in an application. As the FI Request goes through its lifecycle, there are possible notifications that ByAllAccounts administrators can send to the requester using the Admin Tool. Because only ByAllAccounts can fulfil the FI requests, these messages are only sent by ByAllAccounts administrators with very select privileges.

- FI Request Acknowledgement ByAllAccounts notifies the user that we have received the request.
- FI Request Completed ByAllAccounts notifies the user that we have added support for the requested institution and the accounts at that institution are now actively updating in our system.

If we find insufficient information in the credentials to complete the FI request or have questions about how best to interpret the data at the institution, we may also contact the user through normal support channels.

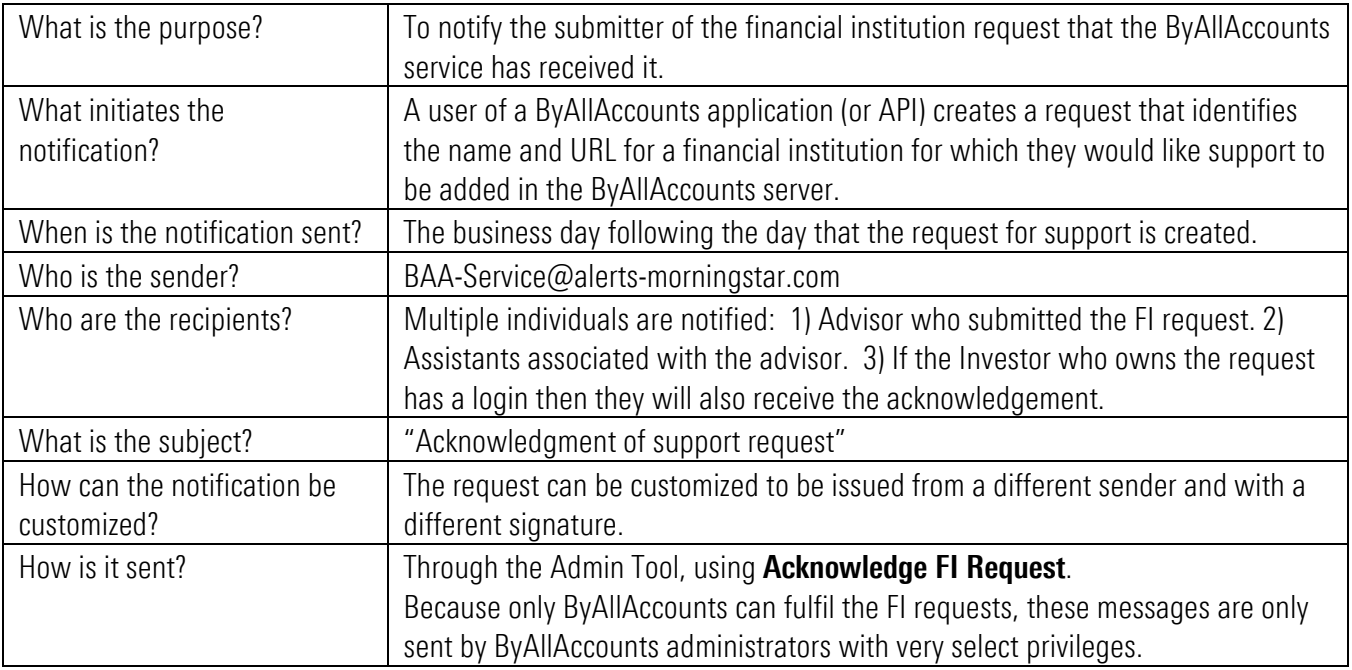

#### <span id="page-12-1"></span>**Notification: FI Request Acknowledgement**

As described in the table above, the email may be sent to multiple individuals. The following example shows an email sent to the <advisor> associated with the request, with <requesting firm> being the ByAllAccounts customer (firm) for that advisor. The <requested institution name> and <URL> are those given by the user in their request.

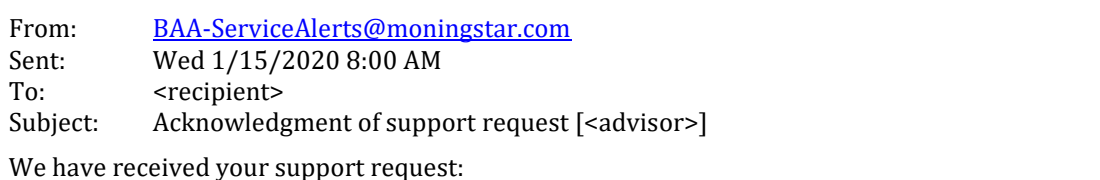

**Institution Requested on Requested for Company**  $\langle$  <requested institution name> $\langle$ <URL> $\rangle$  $\vert$ 1/14/2020  $\langle$   $\rangle$  advisor>  $\langle$   $\rangle$  <requesting firm>

Morningstar ByAllAccounts adds new Financial institutions as a complimentary service. We consider many different factors when assessing requests to add new financial institutions, including the ability to reliably access this data on an ongoing basis and the quality of the data provided by the financial institution. If your requested financial institution does not meet these standards then we may not be able to fulfill your request.

We will notify you if we are unable to add support for your requested financial institution so that you may make alternate plans.

Regards, Technical Support (866) 856-4951 Option 1 [byallaccounts-support@morningstar.com](mailto:byallaccounts-support@morningstar.com)

#### <span id="page-14-0"></span>Notification: FI Request Completed

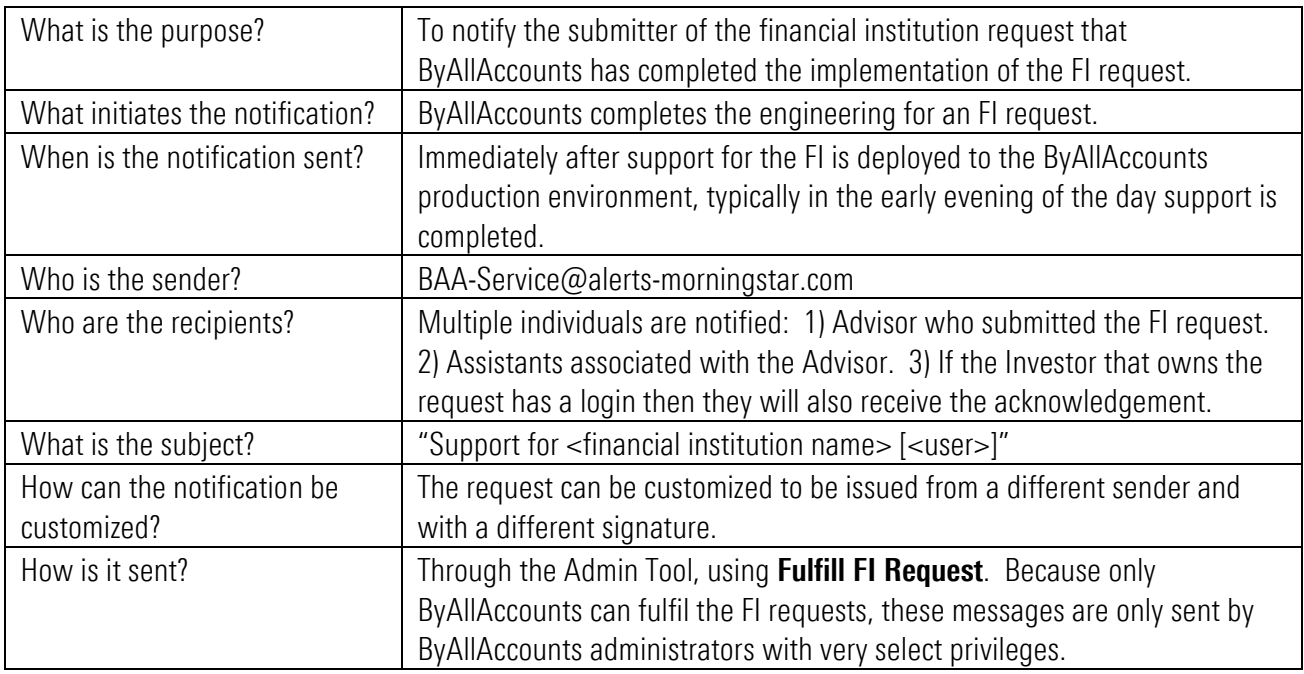

As described in the table above, the email may be sent to multiple individuals. The following example shows an email sent to the <advisor> associated with the request and the <requesting firm> is the ByAllAccounts customer (firm) for that advisor. The <requested institution name> and <URL> are those given by the user in their request.

The content and instructions in the message may be customized to reflect what the ByAllAccounts administrators need to work through the request. For example, it could be written to provide additional instructions or to inform the user that support for the FI was already available.

From: [BAA-ServiceAlerts@moningstar.com](mailto:BAA-ServiceAlerts@moningstar.com) Sent: Wed 1/15/2020 8:00 AM To: <advisor> Subject: Support for <Financial Institution> [<advisor>]

We have fulfilled your support request:

Request: <Financial Institution> (<URL>) Requested on: 10/24/19 Requested for: <investor> Company: <requesting firm>

Institution added as: <Financial Institution>

The financial data from <Financial Institution> has not yet been validated for Custodial Integrator. We have added it to the list of institutions needing validation and will notify you when it has been validated.

We have hooked up your accounts, and they should update automatically tonight or sooner if you request an update manually. We would appreciate it if you would take a few minutes at your convenience and verify whether the information is correct.

If you have any problems or questions, please contact your customer support representative.

Thank you for using AccountView!

Regards,

Technical Support (866) 856-4951 Option 1 [byallaccounts-support@morningstar.com](mailto:byallaccounts-support@morningstar.com)